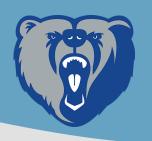

## Schoology for Students

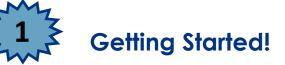

Go to: https://stjohnsschools.schoology.com

Username: s######@stjohns.k12.fl.us Password: Computer Login Password

**Hint**: Remember to use Chrome or Firefox. If logging in from your phone use Safari, not the Schoology App.

Still can't figure out how to login? CLICK HERE

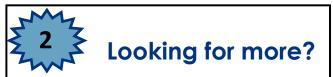

<u>CLICK HERE</u> to visit the Student Schoology Support Website.

Would you rather watch a video to learn to use Schoology? Check these out!

- <u>Schoology 101: Logging in</u>
- <u>Schoology 102: Organization of BTHS</u>
  Courses
- <u>Schoology 103: Submitting assignments</u>
  <u>and finding agendas</u>

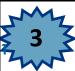

## **BTHS Schoology Look Fors:**

- 1. All teachers will be posting an agenda for the week by Monday of each week.
- 2. All assignments will be posted to the calendar so you can see when everything is due.
- All materials will be organized in folders within the "Materials" tab, titled by the week. The current folder will be at the top of the list.
  Distance Learners be sure to look out for the Attendance Form in each of your Schoology courses. This is
- 4. Distance Learners be sure to look out for the Attendance Form in each of your Schoology courses. This is how attendance will be taken in each course.